# **McNib™ (with Gestures) Click-less Software.**

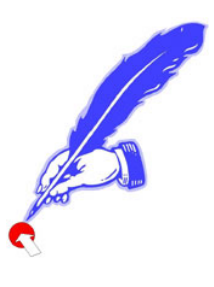

## **(This Information applies to demo and full, Purchased, versions)**

McNib™ (for Mac) works by intelligently monitoring your cursor moves on the screen. When you pause the mouse click is made for you. These software are a reinvention and a platform extension of a program called MouseTool. Nib™ & McNib™ allow users to point at the screen and have it click for them by pausing over the icon or file. As most clicks are left or **AirO<sub>2</sub>bic™** mouse upper button clicks, a toolbar is displayed so that a right or a double click can be selected by pausing over that icon. In a new development Gesture

default left clicks is then re-established. technology removes the need to go to the toolbar for that purpose, users pause over the file or icon then "Gesture" the type of click they need, e.g. to the right and return to perform a right click. The

They are different to all other dwell time programs in that they have visual indicators at the cursor that allow users to see what is happening in the part of the screen they are viewing. They are optimized for web browsing and so uses can surf all night (taking breaks as needed) and not have to click a button. They also have intelligent break timers that monitor activity and adjust the time to the next break on that basis.

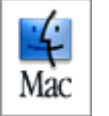

**McNib** (Mac OS 10X is required and McNib will perform clicks over Classic Environment)

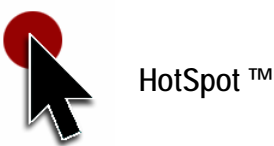

A prompt at the cursor lets you know what Nib is doing

**DragnMove™** highlights text, copies & pastes and moves frames.

**Mouse History** monitors User & Software clicks so users know just how much muscular activity they save and how many pixels they travel.

**Break Timer** sets an interval between breaks as well as the Break Duration.

**Hotkeys** allow keyboard emulation of many mouse button functions and

**ApplyNib** sets different functions in different windows.

**McNib Short Instruction Set:** (see "On Board" Help for further detail)

When McNib first starts, it looks like this:

The round button on the left turns McNib on or off. The simplest way to turn it on (and off, as it is a toggle function) is to use the "Hotkey" combination of "Ctrl+O" keys (that is the letter O

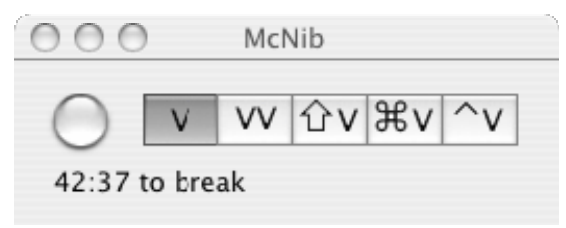

not a zero). When McNib is on, it will click the mouse each time the mouse pauses.

The buttons to the right change the way McNib clicks. For example, if you click on the "VV" button, which then turns gray, to show it is "primed" then McNib will send a double click the next time you pause the mouse and then return to performing left clicks. The different buttons generate these types of clicks: (Note blue circle which means "McNib On")

- V Single click (default)
- VV Double click
- **TV** Shift click
- **H** V Command click
- ^V Control click

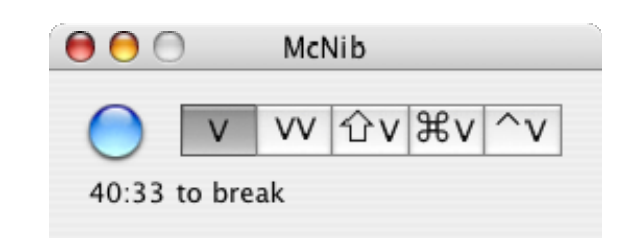

Break Timer: if enabled, is seen when the McNib window is open. **Quick Review: McNib Preferences.** 

# **General (tab):**

# **Default Option Settings: "Comfy User" Suggested Options:**

#### $000$ Preferences  $000$ Preferences General Break Gestures Hotkeys General Break Gestures Hotkeys Dwell Time Dwell Time  $\sqrt{2}$  $= 5$  $\mathcal{X}=\mathcal{X}=\mathcal{X}$  $\mathbb{R}^n$  . The set of  $\mathbb{R}^n$ Dwell Zone  $\qquad \qquad \qquad$  5 Dwell Zone  $\bigcirc$  10 Audible Track Audible Track Keep Nib On Top Keep Nib On Top Disable Visual Feedback over Classic Windows Disable Visual Feedback over Classic Windows Enable DragnMove Enable DragnMove Drag Delay  $\sqrt{10}$

**Dwell Time** the "Dwell Period" between the cursor stopping and the click.

**Dwell Zone** the distance in pixels (screen dots) that you have to move after a click before the next click will be "primed".

**Audible Track** makes a sound when a click occurs (leave it off it's annoying!). **Keep McNib on Top** refers to the McNib Tool bar. Once you get used to Gestures you will likely not need the McNib Toolbar.

**Disable Visual Feedback Over Classic Windows** Classic users, once they become accustomed to McNib will find this easier to work with.

#### **Enable DragnMove** enables it when checked.

**Drag Delay;** think of Dwell Time (described above) as the time before the button is clicked down and DragnMove "Drag Time" the duration over which the button is held down. So if Dwell time is set to 4 and Drag time set to 6, after 4 tenths of a second pause HotSpot will appear as the click takes place and DragnMove will hold the button down, so keep HotSpot visible, for another 6 tenths of a second. If you move while HotSpot is visible Drag Time is frozen until you stop again and after you do, and HotSpot disappears, whatever you are dragging is let go. Remember to let the cycle, HotSpot appearing and disappearing, complete. Reduce the Drag time value as you get more comfy.

#### **Break (tab):**

**Enable Break** turns the timer On and the count down is seen in the McNib window.

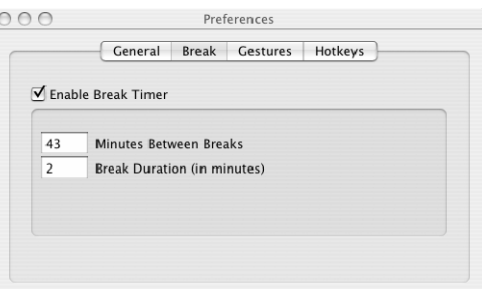

**Minutes between breaks** this is the total "hands on" time that you spend typing or mousing before the

system prompts you to take a break. It is not just a count down timer. If you stop working with the mouse or keyboard after 30 seconds the system starts to add time back to the count down to the next break. You will see it say "Adding Back" when this happens. In the example above if you have 10 minutes to go before a break when you stop to answer the phone say, for a total of 1 minute (which is half the 1 minute break duration) then 21.5 minutes will be added back as you have taken a mini-break amounting to half of that of the full break set, so you get half of the "hands on" work time back. This helps to manage productivity not risk.

**Break Duration** this is the length of time you spend in the break.

Feel free to reduce these as they are default settings and are not intended recommendations

### **Gestures (tab);**

**Enable Break** turns Gestures On and reduces the need to visit the McNib Toolbar, so you can also uncheck the McNib always on tip once you are comfy.

**Gesture Zone Size** varies the size of "Pall Park" the target zone that, if you land in, completes the gesture maneuver. If triggered accidentally simply land outside of Ball Park and the gesture will be ignored. Increase the Zone setting to increase BallPark's size. For those with visual color impairment BallPark is a much larger circle than HotSpot and appears away from the cursor.

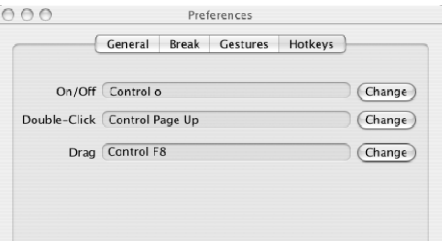

**Hotkey (tab):** the keyboard can be used to call HotKeys for the functions described. The HotKey settings can be changed by the user.

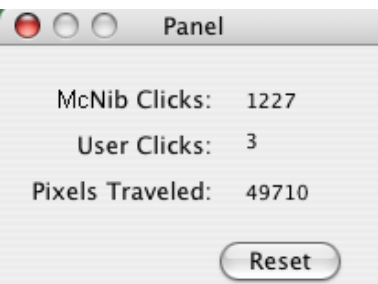

**Mouse History.** 

McNib Clicks are the number of "auto-clicks that McNib software has performed, user clicks are "manual' clicks performed. Pixel distance traveled is also displayed.

**About McNib** tells you which version you have, your software key number and, if a demo version, how many days are left in the trial.

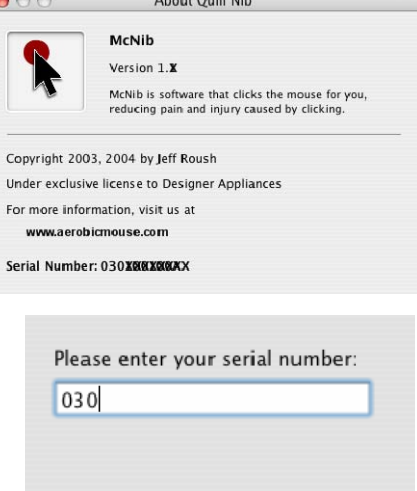

Later

## **Software Activation.**

When you first open McNib, whether you have purchased it as a part of the Virtually Hands Free™ mousing system or you are running the 30-day evaluation version you will be asked to enter a software key. Please enter it if you have one or click "Later"

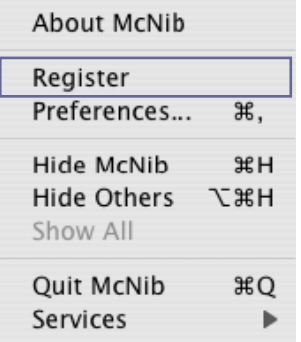

You can do it at anytime from the "About McNib" menu and clicking on register. Doing so removes the time limitation.

Okay

If you do not enter a Software key within the 30-day evaluation period you will see a window containing, in part, this message.

Sorry, this trial copy of McNib has expired.

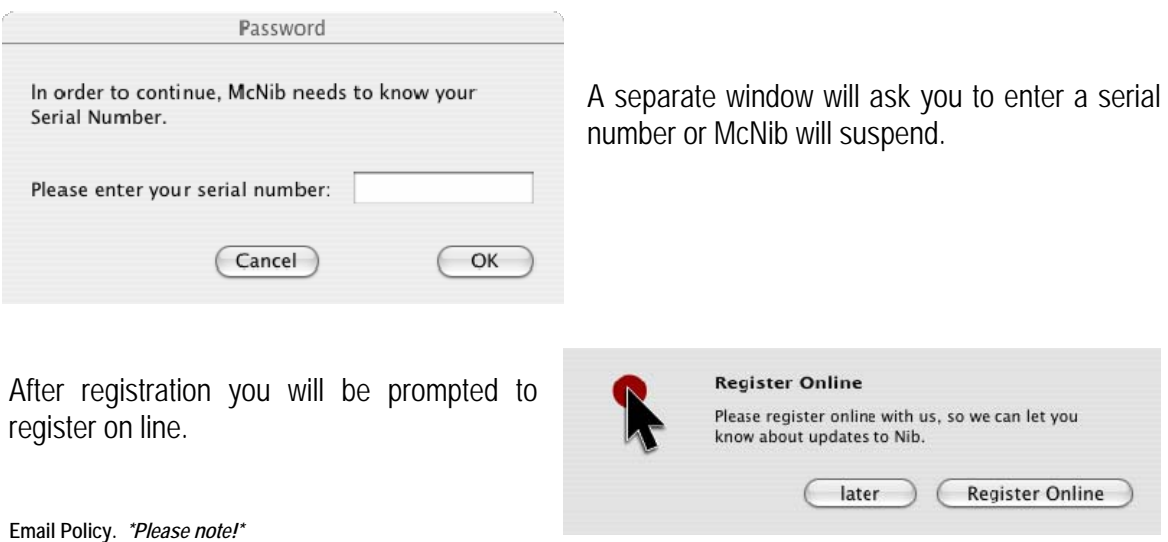

You will be asked for an email address. This will be used solely for the purposes of updating users in regards to information relating to their products. It will not be used to "spam you", given or "loaned out" to any other organization. We use email too!!!

We advise that you register from this point or on line by visiting **[www.aerobicmouse.com](http://www.aerobicmouse.com/)**. This ensures you get update notifications.

## **Starting McNib Automatically**

You can have McNib start automatically each time you log into your account. To do this:

- 1. Open up OS X's System Preferences window
- 2. Click on Accounts
- 3. Click on Startup Items
- 4. Drag the McNib icon into the list of programs to start automatically.

# **McNib's Window Intelligence**

#### **What it is**

McNib looks at each window under the mouse before clicking, and changes its behavior based on what it sees. For example, McNib clicks intelligently on menus; it only clicks the first time you pause on a menu title at the top of the screen. After that, it won't click until you pause on either an active menu item or on something outside the menu. It does this because clicking on menu titles or inactive menu items closes the menus. When you are using the mouse manually, you learn to not click on these items; so McNib doesn't click on them either.

The other time McNib uses its Window Intelligence is when it clicks on buttons. You don't need to drag when clicking on buttons -- so when McNib clicks on a button, it just sends a single click, even if dragging is enabled.

# **Please Note: Turn On OSX's Accessibility Features**

McNib's Window Intelligence depends on OS X's Accessibility features, so in order to use it you

need to make sure that the Accessibility features are turned on.

Each time you first start McNib, the program checks to make sure Accessibility is enabled. If it isn't, then McNib prompts you to turn it on.

To turn Accessibility on or off, go to the System Preferences window and click on "Universal Access" then click on "Enable access for assistive devices".

#### **Upgrading to Gripless Mousing with the AirO2bic™ Mouse.**

Those wishing to upgrade to the Gripless **AirO2bic™ Mouse** will receive the applicable "existing user discount" by purchasing on-line at [www.aerobicmouse.com](http://www.aerobicmouse.com/) and selecting "Shop Now". Choose their color and dexterity options then at the check out enter "MOUSEUPGRADE" as the promotional code, click on "update" (button to the left) and an existing users discount will be applied. Please enter your Software Key serial number in the comments box to confirm the upgrade. Orders will not otherwise be processed.

# **Gestures Cheat sheet (PC & Mac)**

# **Control- and Double-clicks**

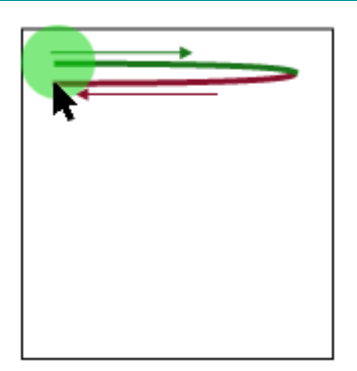

**Gesture**: Move to the right and back. **Result**: PC Left/ Mac Ctrl Click.

## **Turning Nib On Or Off**

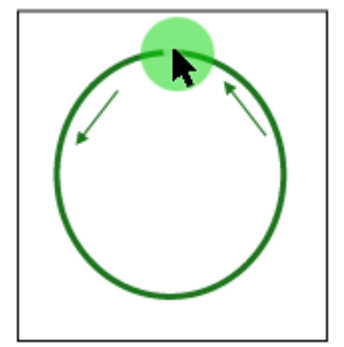

**Gesture**: Counterclockwise circle, starting at the top. **Result**: Turn on or off.

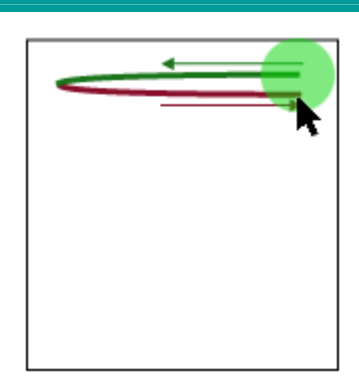

**Gesture**: Move to the left and back. **Result**: PC Right/ Mac Double

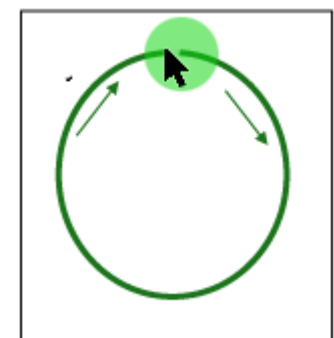

**Gesture**: Clockwise circle, starting at the top. **Result**: Turn on or off.

# **Use DragnMove**

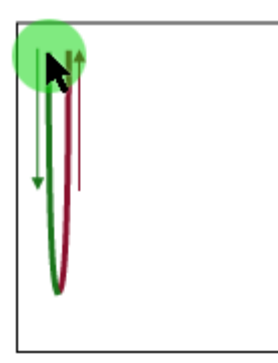

**Gesture**: Move down and back. **Result**: Click using DragnMove.